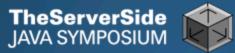

# **Productive Coder**

### **Dr Heinz Kabutz**

### The Java Specialists' Newsletter http://www.javaspecialists.co.za

**Dr Heinz Kabutz** 

http://www.javaspecialists.co.za

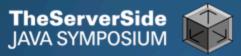

### **Productive Coder**

- How you can have more fun interacting with your machine …
  - In and make your computer less frustrated with having you as operator <sup>1</sup>/<sub>2</sub>

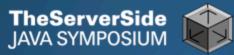

### Background

### Heinz Kabutz

- From Cape Town, South Africa
- The Java Specialists' Newsletter
  - 20 000 readers in 111 countries
- Sun Java Champion
- Java programmer since 1997
- Taught Java to hundreds of developers
  - Java Patterns Course
  - Java 5 Delta Course
  - http://javaspecialists.co.za/courses

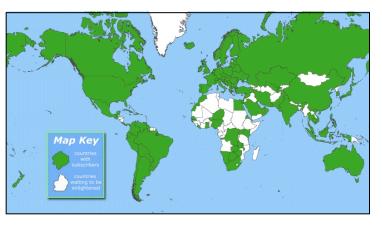

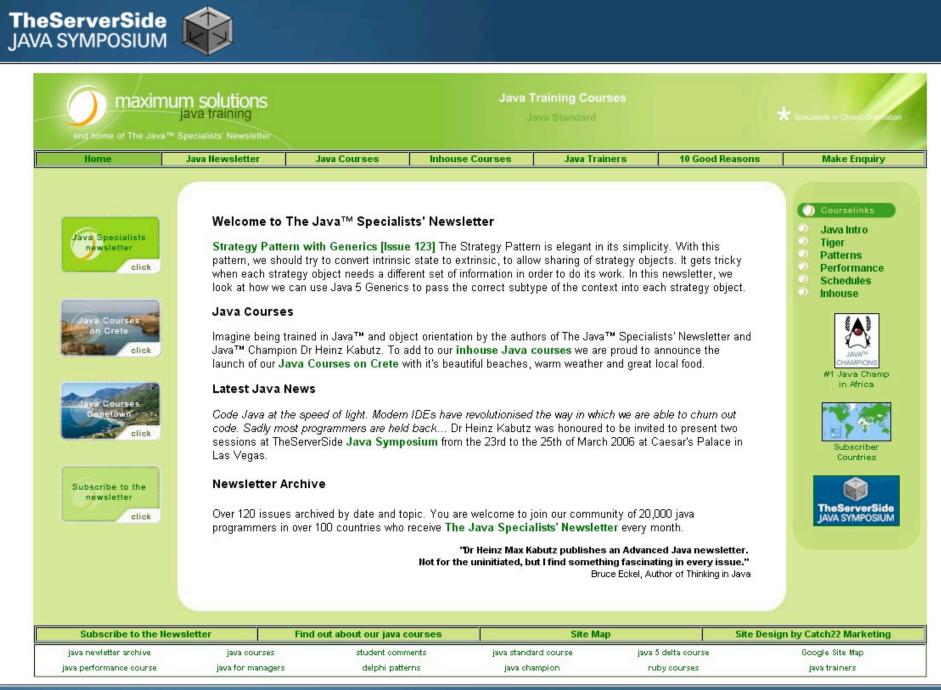

#### http://www.javaspecialists.co.za

Dr Heinz Kabutz

## **Become One With Your Machine**

- Typical programmer works 60 hours per week
  - We all want maximum of 40 hours

#### Programmer and machine should be one

- Feel the machine
- Understand the machine
- Speak nicely to the machine ③

• Human Computer Interaction is progressing slowly

- You should be able to type this whilst at the same time watching TV.
- When you make a typing error, you should know that you have made it without looking at the screen.

TheServerSide IAVA SYMPOSIUM

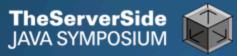

### **Keyboard Skills**

- In my experience, 5% of programmers can touch type
- But it is so easy:
  - Each keyboard has dimple for index fingers on "F" and "J"
  - From there, each finger controls the buttons above and below it
- Initial investment of about 20 hours
- Try to mainly use the keyboard minimize mouse use
  - Menu driven copy & paste ...
- German Keyboard layout is bad for coding

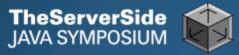

### **Keyboard Magic**

- Back to the basics of working with computers
- Applies to any language, not just Java
- But, Java's IDEs make this approach even more productive

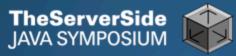

### **Keyboard Shortcuts**

- Memorise as many as possible
- Use them frequently
- Try to minimize mouse usage
- Every IDE is different
  - Sometimes on purpose it seems
  - CTRL+D in IntelliJ & Eclipse
- Learn vim
  - Productive for small jobs
  - Good discipline in keyboard use

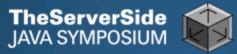

### Know Your IDE

- IntelliJ my favourite
  - Eclipse narrowing gap

#### Short demo of how to create three classes:

 Flower, RarityStatus, FynbosFan

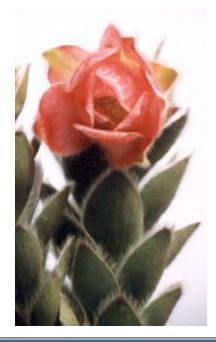

Orothamnus zeyheri (Marsh Rose)

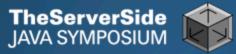

### Which IDE ? – Does Not Matter!

- Whatever your choice, it's your choice
- Spend 10 hours getting to know keyboard shortcuts
- Whether Netbeans, Eclipse, IntelliJ, vim, Notepad
  - No, scratch that last one ...

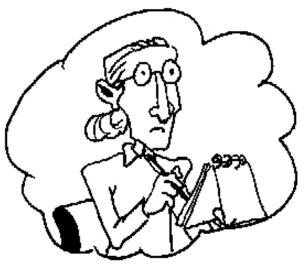

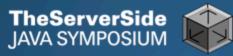

### Fingers Overtaking the Brain

- You still need to plan
  - Stop & think before you start
- When shortcuts & fingers are too fast:
  - Increase speed of your brain
  - Think in higher level concepts, such as Design Patterns

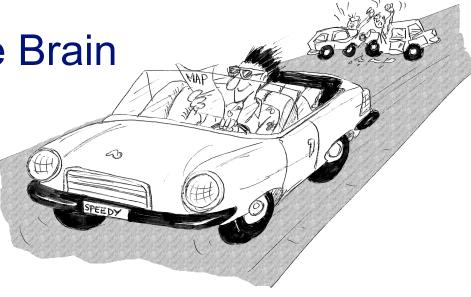

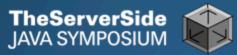

### **Design Patterns**

#### Mainstream of OO landscape, offering us:

- View into brains of OO experts
- Quicker understanding of existing designs
  - e.g. Visitor pattern used by Annotation Processing Tool
- Improved communication between developers
- Readjusting of "thinking mistakes" by developers

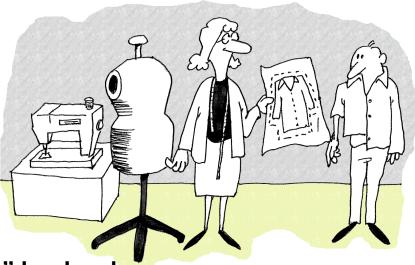

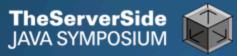

### Vintage Wines

#### Design Patterns are like good red wine

- You cannot appreciate them at first
- As you study them you learn the difference between *plonk* and vintage, or bad and good designs
- As you become a connoisseur you experience the various textures you didn't notice before

# Warning: Once you are hooked, you will no longer be satisfied with inferior designs

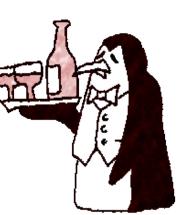

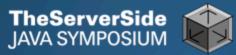

### "Houston, We Have a Problem"

#### "Our lead developer has left"

- Software works most of the time
- We have to fix it, and add some features ...

#### How do you start?

- What code is dead?
  - Stories of whole teams working on dead code for years
- Where are the unit test?
- Where could access control be tighter?
- What portion of code is commented?
- How can I find bad code? Copy & paste code?

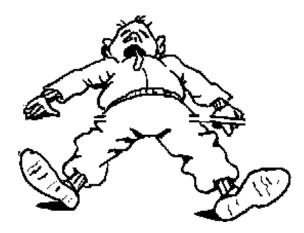

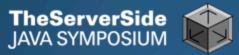

### **Initial Investigation**

#### Check where comments are missing

 Doclet that checks that all elements are documented http://javaspecialists.co.za/archive/newsletter.do?issue=049

#### Find fields that are not private

 Doclet that runs through your code and finds non-private fields http://javaspecialists.co.za/archive/newsletter.do?issue=035

Count number of classes, lines of code per class

- Aim is for average of less than 100 lines per class
- One of my customers had one Java class > 30000 LOC
- Run code coverage tool against unit tests

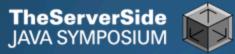

### What are Realistic Values?

|              | # Classes | Total LOC<br>AVG/STDEV | Uncommented<br>Elements |
|--------------|-----------|------------------------|-------------------------|
| Project 1    | 1359      | 263790                 | 24291                   |
| South Africa |           | 194 / 337              | 18 per class            |
| Project 2    | 442       | 62393                  | 7298                    |
| Germany      |           | 141 / 149              | 17 per class            |
| Ideal        | 1000      | 80260<br>80 / 61       | 1000 max<br>1 per class |

Beware, LOC is only a *rough* measurement

### Comments: java.awt.color.ColorSpace

```
Rather insightful comment in JDK 1.3:
```

```
/**

* Returns the name of the component given the

* component index

*/

public String getName (int idx) {

    /* REMIND - handle common cases here */

    return new String(

    "Unnamed color component("+idx+")");

}
```

```
What is "REMIND" supposed to tell us?
```

TheServerSide IAVA SYMPOSIUM

### Comments: java.awt.color.ColorSpace

- In JDK 1.4, more comments, but still the question /\*\*
  - \* Returns the name of the component given the
  - \* component index.
  - \* @param idx The component index.
  - \* @return The name of the component at the
  - \* specified index.

```
*/
public String getName (int idx) {
    /* REMIND - bandle common cases
```

```
/* REMIND - handle common cases here */
return new String(
```

```
"Unnamed color component("+idx+")");
```

}

TheServerSide IAVA SYMPOSIUM

### Comments: java.awt.color.ColorSpace

Java 5

TheServerSide

/\*\* Returns the name of the component given the

- \* component index.
- \* @param idx The component index.
- \* @return The name of the component at the
- \* specified index.
- \* @throws IllegalArgumentException if idx is less
- \* than 0 or greater than numComponents 1 \*/ public String getName (int idx) {

```
/* REMIND – handle common cases here */
```

if ((idx < 0) || (idx > numComponents - 1)) {
 throw new IllegalArgumentException(

```
"Component index out of range: " + idx);
```

```
return new String(
```

```
"Unnamed color component("+idx+")");
```

}

}

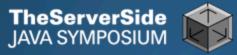

### Comments Should Explain "Why"

- Should not just be: Method getName returns the name.
- Switch off automatic comment generation
- Either fill in comments properly, or leave them out
- Method names and parameters should be descriptive
- "Why I don't read your code comments ..."
  - Most misunderstood newsletter
  - http://javaspecialists.co.za/archive/newsletter.do?issue=039
  - I do write my own comments, but about "why" not "what"
  - But, I seldom find projects with well-written comments

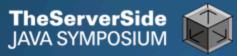

### **Commenting Out Code**

#### Source Control Systems

- Have been around for decades
- Don't duplicate work done by source control
- If code is dead, delete it, don't comment it out

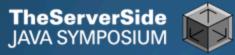

### **Funny Comments**

Shouldn't that be ObjectInputStream?

JDK 1.3: java.io.ObjectStreamClass private final static Class[] NULL\_ARGS = {}; //WORKAROUND compiler bug with following code. //static final Class[] OIS\_ARGS={ObjectInpuStream.class}; //static final Class[] OOS\_ARGS={ObjectOutpuStream.class}; private static Class[] OIS\_ARGS = null; private static Class[] OOS\_ARGS = null; private static void initStaticMethodArgs() { OOS ARGS = new Class[1]; OOS\_ARGS[0] = ObjectOutputStream.class; OIS\_ARGS = new Class[1]; OIS ARGS[0] = ObjectInputStream.class;

### "The compiler team is writing useless code again ..."

http://javaspecialists.co.za/archive/newsletter.do?issue=046

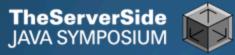

### "Wonderfully Disgusting Hack"

#### JDK 1.4: java.awt.Toolkit static boolean enabledOnToolkit(long eventMask) { // Wonderfully disgusting hack for Solaris 9

#### This made me think:

- 1. All software contains hacks.
- **2.** I would prefer to know about them.
- **3.** Only a real developer would write "hack" into his comments.
- 4. Rather use Java than black-box proprietary solution with hundreds of undocumented hacks
- "Wonderfully Disgusting Hack"
- http://javaspecialists.co.za/archive/newsletter.do?issue=077

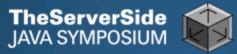

### Before You Change Any Code...

- Refactoring is dangerous!
- You must have good unit tests
  - And great skill if you don't have unit tests...
- Also system tests
- In troubled projects, unit tests often absent

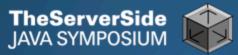

### Real-Life Case Study

- Customer has kindly agreed for you to see his code
- Domains, names, etc. have been altered
- This is not the worst I have had to work with

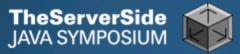

### Real-Life Example

- Company <u>someone.com</u> has Java application
- Single programmer has left
- Features must be added and bugs fixed
- Initial stats:

|             | # Classes | Total LOC<br>AVG / STDEV | Uncommented<br>Elements |
|-------------|-----------|--------------------------|-------------------------|
| Someone.com | 97        | 19478<br>201 / 181       | 2461<br>25 per class    |

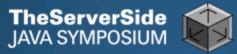

### Encapsulation

#### Encapsulation is more than private fields

- Though all non-constant fields should be private
- Getters and Setters often break encapsulation
- What is the difference between public getName() and setName() methods and making field public?
  - Yes, you can check input values
  - Fundamental problem we are not delegating responsibility
    - E.g. Entity Beans History

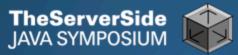

### Non-private Fields

#### Search with Doclet

http://javaspecialists.co.za/archive/newsletter.do?issue=035

#### Output:

Non-private data members: public com.someone.gui.InfoFrame: java.lang.StringBuffer buffer public com.someone.gui.TableMap: protected javax.swing.table.TableModel model public com.someone.io.DelimitedFileDataSource: protected java.lang.String[][] data protected int index public com.someone.io.DelimitedFileReader: protected java.lang.String fileName protected java.lang.String[] headers protected int numberOfFields

Found 203 non-private non-constant fields

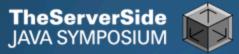

### Fixing the Code

#### Either make them all private and see what breaks

Kind of tedious

#### Or use a tool to tighten field access control

- Made me into an IntelliJ convert
- Short demonstration ...

#### Rerun the doclet: 104 non-private fields

- An improvement from 203!
- Now real work begins why are they not private?

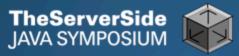

### Immutable Fields

- Fields should be marked "final" where possible
  - http://javaspecialists.co.za/archive/newsletter.do?issue=025
- Immutable objects are easier to work with
  - Helps discover bugs
- Garbage collector copes well with short-lived objects
- A class with descriptive long names

public class SessionConnectorWithRetryAtLeastThreeTimes {
 private String connectionNameReceivedFromInternet;
 private int numberOfTimesThatWeShouldRetryAtLeast;
}

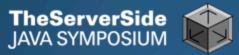

### Add a Constructor

```
public class SessionConnectorWithRetryAtLeastThreeTimes {
    private String connectionNameReceivedFromInternet;
    private int numberOfTimesThatWeShouldRetryAtLeast;
    public SessionConnectorWithRetryAtLeastThreeTimes(
        String c, int n) {
        connectionNameReceivedFromInternet = c;
        numberOfTimesThatWeShouldRetryAtLeast = n;
    }
}
```

 Problem – we need to read the comments to know what c and n are

#### TheServerSide JAVA SYMPOSIUM

### Use the Classic "this." Assignment

It compiles and runs, but one field is not initialised public class SessionConnectorWithRetryAtLeastThreeTimes { private String connectionNameReceivedFromInternet; private int numberOfTimesThatWeShouldRetryAtLeast; public SessionConnectorWithRetryAtLeastThreeTimes( String connectionNameReoeivedFromInternet, int numberOfTimesThatWeShouldRetryAtLeast) { this.connectionNameReceivedFromInternet = connectionNameReceivedFromInternet; this.numberOfTimesThatWeShouldRetryAtLeast = numberOfTimesThatWeShouldRetryAtLeast;

}

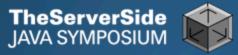

### Make Fields Final

- Making them final shows the problem:
  - Parameter connectionNameReoeivedFromInternet
- So, make all fields as private and final as possible
- Search for non-final fields using a Doclet
  - Not published, but easy to write
  - In our example, 644 fields were non-final
- Again, fix either one class at a time, or use a tool
  - Quick demonstration with IntelliJ by hand takes longer
  - We now have 380 non-final fields left

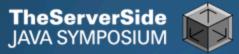

### Threadsafe Classes

- Writing correct threadsafe code is difficult
- Thread safety is easier with encapsulated and immutable classes

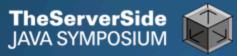

### How Final is "final"?

### Sun Microsystems ambivalent:

- JDK 1.1:
  - Access control (private, etc.) not checked at runtime
  - Final fields <u>cannot</u> be rebound at runtime
- JDK 1.2:
  - Access control checked at runtime, setAccessible(true) overrides
  - Final fields <u>could be</u> rebound at runtime with reflection
- JDK 1.3 + 1.4:
  - Final fields <u>cannot</u> be rebound at runtime
- JDK 1.5
  - Final fields <u>can be</u> rebound at runtime with reflection
  - Except when primitive or String fields are set at declaration time

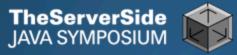

### Java Versions: When "final" Was Final

#### Java versions and lifespans

| Version   | Code<br>Name | Release<br>Date | Lifespan<br>(months) | Final is<br>final |
|-----------|--------------|-----------------|----------------------|-------------------|
| JDK 1.1.4 | Sparkler     | 1997-09-12      | 15                   | Yes               |
| J2SE 1.2  | Playground   | 1998-12-04      | 18                   | No                |
| J2SE 1.3  | Kestrel      | 2000-05-08      | 21                   | Yes               |
| J2SE 1.4  | Merlin       | 2002-02-13      | 31                   | Yes               |
| J2SE 5.0  | Tiger        | 2004-09-29      | 18                   | No                |

Suggestion: Treat final as if it really was ...

• http://javaspecialists.co.za/archive/newsletter.do?issue=096

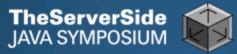

## **Dead Code**

- Many times I have fixed bugs in dead code
- Dead code should be pruned
  - **1.** Make elements as private as possible
  - **2.** Make fields final
  - **3.** Search for dead code and delete
  - **4.** GOTO 1

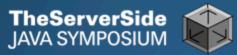

## After Pruning Dead Code

#### Rerun the doclets:

- 89 classes (down by 8)
- 16879 LOC (down by 2599)
- 79 non-private fields (down by 25)
- 324 non-final fields (down by 56)

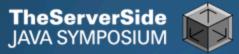

## Back to Comments

#### Strip out useless comments and commented-out code

- Source Control System is doing source control
- Don't duplicate effort!
- Root of problem is fear
- If commented code looks useful, leave a note
  - E.g. // CodeComment removed
  - Coder can look in source control system for CodeComment

#### Our system now has 14505 LOC

• Originally 19478 – reduced by over 25%

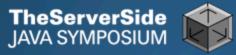

## Depth of Inheritance Hierarchy

- Complexity of code can be related to hierarchy depth
- Overly deep hierarchies should be avoided
- You can check the depth with this simple tool
  - http://javaspecialists.co.za/archive/newsletter.do?issue=121
- Try beat our record:
  - http://javaspecialists.co.za/records
  - Proprietary code: hierarchy depth of 14
  - Open Source: Hierarchy depth of 12
    - Rob Mulcahey, Current Inc, Colorado Springs
    - org.apache.batik.dom.svg.SVGOMAltGlyphElement

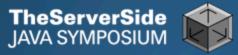

## **Dangerous Boolean Expressions**

#### Don't use == when comparing to true or false:

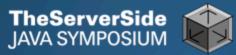

## **Rewrite Expressions**

#### Rather:

#### Boolean comparisons newsletter

http://javaspecialists.co.za/archive/newsletter.do?issue=008

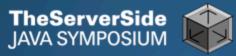

## **Exception Handling**

- Quick manual inspection for bad exception handling
- Methods should not throw "Exception"

```
private void initGui() throws Exception {
    initNorth();
    tabbedPane = new JTabbedPane();
    getContentPane().add(tabbedPane, BorderLayout.CENTER);
```

Code should not catch RuntimeException

```
try {
    data = FruitspecTableModel.getColumnData(i);
    } catch (RuntimeException e) {
    }
```

And the catch blocks should not be empty

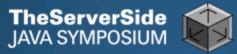

## Sloppy Exception Handling

#### Can cause parts of system to stop working

• Gives user false sense of security

#### All exceptions need to be noted

• Either logged to a file or the help desk

#### With Java 5 you can specify global exception handler

- http://javaspecialists.co.za/archive/newsletter.do?issue=089
- Nice, but does not solve the "poor coding" of empty catch blocks

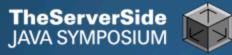

## **Global Exception Handling**

```
public class DefaultExceptionHandler implements
      Thread.UncaughtExceptionHandler {
  public void uncaughtException(Thread t, Throwable e) {
   // You need more robust, permanent record of problems
   JOptionPane.showMessageDialog(findActiveFrame(),
    e.toString(), "Exception Occurred",
    JOptionPane.OK OPTION);
   e.printStackTrace();
  }
  private Frame findActiveFrame() {
   for (Frame frame : JFrame.getFrames()) {
     if (frame.isVisible()) return frame;
   return null;
```

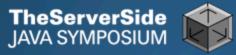

## Register with Class Thread

Thread.setDefaultUncaughtExceptionHandler()

public class EvenBetterGui {
 public static void main(String[] args) {

Thread.setDefaultUncaughtExceptionHandler( new DefaultExceptionHandler());

```
Gui gui = new Gui();
```

```
gui.pack();
```

gui.setDefaultCloseOperation(

```
JFrame.EXIT_ON_CLOSE);
```

```
gui.setVisible(true);
```

}

## Now Code is More Manageable

#### Now the real work starts:

- Find and eliminate duplicate code
- Encapsulate fields that are still non-private
- Set up test environment
- From here, you must tread carefully
  - Make sure you can roll back easily
  - Check frequently that code still works

TheServerSide

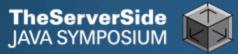

## Automatic Tools and Reflection

- Java tools rely on static compilation of classes
- Be careful when using Reflection

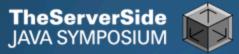

## Check your code

#### Regularly check your own work:

- Elements are properly commented
- Exceptions are handled correctly
- Fields are private
- Fields are final where possible
- Unit tests cover your code base
- Look for copy & paste code
  - Sometimes difficult to eliminate

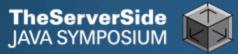

## Develop with Pleasure!

- Make your code a pleasure to work with
- And don't be scared of fixing messy code

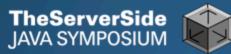

## Questions

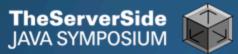

## Appendix

# The appendix contains some hints on keyboard shortcuts in Eclipse and IntelliJ

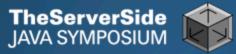

## **Eclipse**

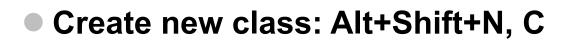

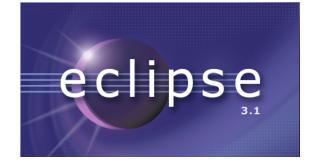

- Autocompletion on keywords?
  - Type "in" followed by CTRL+Space ...
    - Reaching Esc is awkward on the keyboard
    - My fingers have to leave the safety of the dimples
- Error or unknown symbols in Eclipse press Ctrl+1
- How do I get back to the previous file without using the mouse?
  - Alt+left and Alt+right

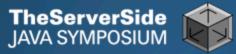

## Autogenerating Java Code

#### Make constructor: Alt+S, A

- Parameters not in same order as fields
  - Though this may be a setting somewhere
- Enter does not work
- Names of parameters not the same as the fields

#### Getters / Setters: Alt+S, R

- Again, not in same order as fields & enter does not work
- Main method: main Ctrl+Space
- Ctrl + Shift + Space shows parameters

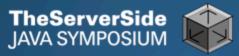

## **Eclipse Magic Keys**

#### Ctrl+Space autocompletes

- "syso" generates: System.out.println();
- "for" generates: for (int i = 0; i < args.length; i++) { }</p>
- Problem is that Ctrl+Space is awkward to type
- Ctrl+1 autofixes code
  - But cursor jumps all over the place ⊗
- An IDE needs to be like a chef's knife, sharp and true

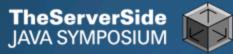

## IntelliJ IDEA

Develop with pleasure!

- Create new class: In project window (Alt+1) Alt+Insert
- Autocompletion on keywords?
  - Works a bit better...
  - Type "in" followed by CTRL+Space ...
- Error or unknown symbols in IntelliJ press Ctrl+Enter
  - F2 finds the next problem
- How do I get back to the previous file without using the mouse?
  - Alt+Ctrl+left and Alt+Ctrl+right

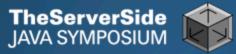

## Autogenerating Java Code

#### Make constructor: Alt+Insert

- Parameters same order as fields
- Names of parameters same as the fields

#### Getters / Setters: Alt+Insert

• It does what I expect

#### equals() & hashCode(): Alt+Insert

- Enter does not work that well
- Ctrl+plus and Ctrl+minus folds & unfolds methods
- Main method: psvm Tab

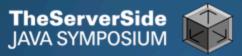

## IntelliJ Magic Keys

#### Ctrl + Shift + Space is intelligent autocomplete

Extremely useful

#### Tab fills in Live Templates

- "sout" generates: System.out.println();
- "itar" generates: for (int i = 0; i < args.length; i++) { }</p>
- Problem is that Ctrl+Space is awkward to type
- Alt+Enter autofixes code
  - Cursor stays in the same place  $\ensuremath{\textcircled{\odot}}$
- Ctrl+W selects wider and wider scope